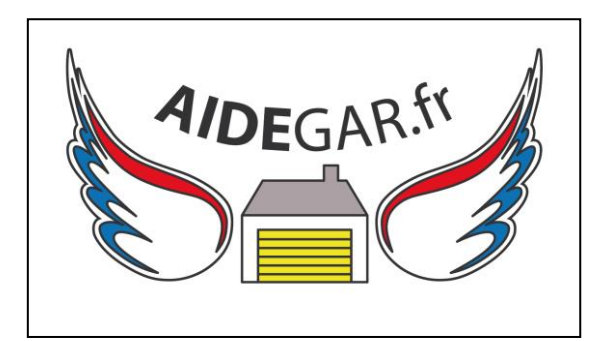

## **Notice de programmation Des Télécommandes et Bouton poussoir sans fil pour motorisations NOVOFERM**

1/ Ouvrez le volet de commande du boîtier de commande.

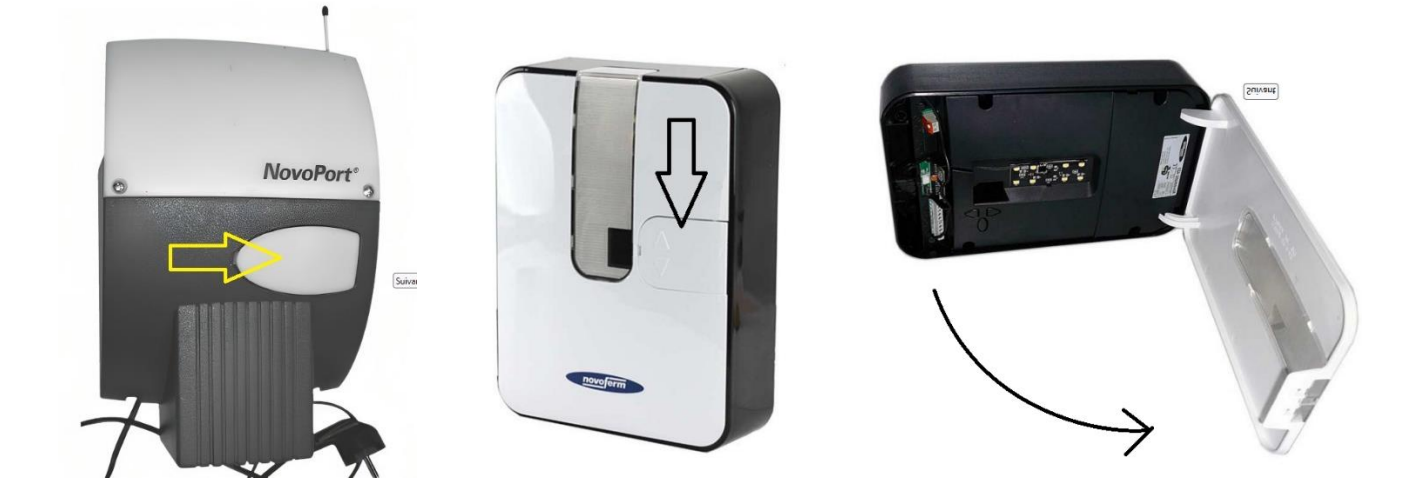

2 / Appuyez une fois brièvement sur la touche de programmation (touche PROG) (D). Le chiffre « 1 » s'affiche

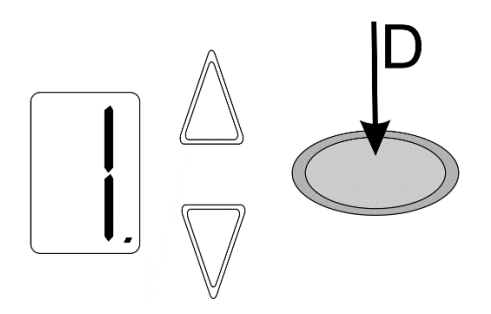

3/ Dès que la valeur 1 affichée clignote, appuyez sur la touche de l'émetteur portatif avec lequel vous souhaitez piloter la motorisation jusqu'à ce que le point clignote 4 fois sur l'affichage.

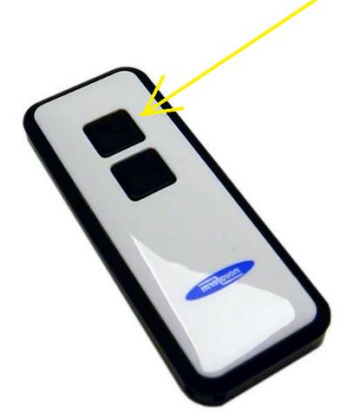

**Télécommandes : [Novoline 522,](https://www.aidegar.fr/telecommandes-novoferm/699-telecommande-novoline.html?search_query=15077&results=2) [Novoline 522](https://www.aidegar.fr/telecommandes-novoferm/849-telecommande-novoline.html?search_query=15078&results=2) PREMIUM et [Novotron 502](https://www.aidegar.fr/telecommandes-novoferm/466-telecommande-novotron-502.html?search_query=11000&results=5) [Bouton poussoir](https://www.aidegar.fr/accessoires-motorisations-et-domotique/353-bouton-poussoir-sans-fil.html?search_query=Bouton+poussoir&results=27) sans fil**

4/ Dès que le chiffre disparaît, votre émetteur est programmé.

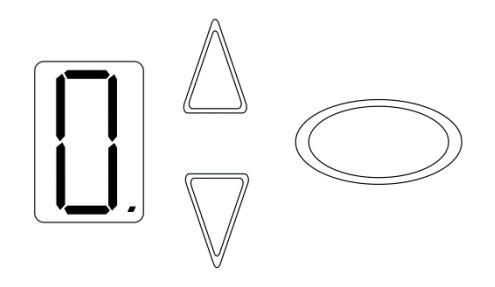

5 / Refermez votre carter, vous pouvez utiliser votre émetteur.

**Retrouvez notre vidéo de programmation**

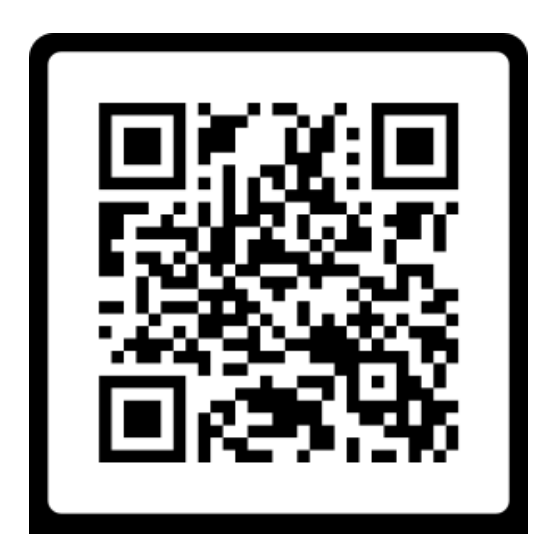

**<https://youtu.be/JDHsz7i37Vk?si=WfqIUwTTvGroCdKc>**